## HEI-612 连接罗斯蒙特 HART 流量计到 AB PLC

#### 关键词

HART EtherNet IP AB PLC 流量计 罗斯蒙特 HART 转以太网

### かいしょう あいしょう あいしん あいしん あいしん あいしん あいしん あいしゅう しょうしょう

成都某自动化公司在污水处理厂的一个项目中,控制中心要实时监控四台罗斯蒙特流量计的瞬时流量 和累计流量,一旦监控到瞬时流量和累计流量超过规定的标准,控制中心马上通知处理厂工作人员进行处 理调整,确保整个污水处理厂系统正常工作。控制中心系统使用 AB PLC 实现远程监控,AB PLC 支持 EtherNet/IP 以太网协议,作为 EtherNet/IP 主站,罗斯蒙特流量计支持 HART 协议,作为 HART 从站。

### 解决方案

由于罗斯蒙特流量计正常工作时通讯支持 HART 协议,作为 HART 从站,控制中心系统 AB PLC 支持 EtherNet/IP 以太网协议, 作为 EtherNet/IP 主站, 两种协议不同, 故不能直接通讯实现数据交换, 需通 过第三方协议转换模块才能实现不同协议间的数据交换。该污水处理厂项目使用的是上海泗博自动化技术 有限公司自主研发的网关产品 HEI-612,该网关支持连接 HART 协议的设备到 EtherNet/IP 网络, 从而很好 地实现控制中心系统通过 AB PLC 实时监控罗斯蒙特流量计的瞬时和累计流量值,一旦流量值超过规定标 准,马上报警通知污水处理厂工作人员进行处理,确保处理厂系统正常工作。

### 软件配置-HI-123

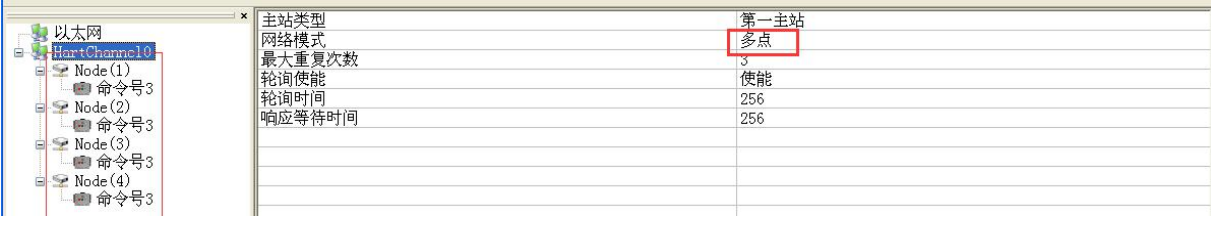

#### 图 1 HART 参数配置

由于 HART 端要接四个 HART 仪表, 故"网络模式"要设置为"多点"模式,多点模式下 HART 仪表的 地址不能为 0, 范围从 1 至 15, 此模式 HART 支持数字信号, 不支持模拟信号!

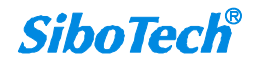

| 请求:无      |             |
|-----------|-------------|
| 响应:       |             |
| 字节 0-3:   | 主变量电流, 单位毫安 |
| 字节 4:     | 主变量单位代码     |
| 字节 5-8:   | 主变量         |
| 字节 9:     | 第二变量单位代码    |
| 字节 10-13: | 第二变量        |
| 字节 14:    | 第三变量单位代码    |
| 字节 15-18: | 第三变量        |
| 字节 19:    | 第四变量单位代码    |
| 字节 20-23: | 第四变量        |

图 2 HART 03 命令格式

HART 03 号命令可以采集 4 个 HART 变量,一般情况下采集 HART 仪表的多个变量时都使用此命令。由 于要采集罗斯蒙特 HART 仪表的瞬时流量和累计流量,所以本案例选用 HART 03 命令。HART 命令的实际响 应数据中还包含 2 个字节的设备状态信息(位置在最前面),这两个字节没有在上图(图 2)中体现。上图 中 03 命令的响应为 24 个字节, 在 HI-123 中配置时为 26 字节。调试模式下使用 HI-123 的诊断功能可以 在线查看使用 03 号命令采集的 HART 四个变量的数值和单位,不需要使用 EtherNet/IP 主站, 便于现场调 试。软件的"从站扫描"可以扫描到在线 HART 仪表, 也可以在线修改 HART 仪表的地址。

|                                                                                                    | ● HI-123配置软件                  |    |                         |                                   |           |    |    |      |              |                     |           |         |           |           |  |  |  | $\lfloor$ $\lfloor$ $\sqcap$ $\rfloor$ $>$ |
|----------------------------------------------------------------------------------------------------|-------------------------------|----|-------------------------|-----------------------------------|-----------|----|----|------|--------------|---------------------|-----------|---------|-----------|-----------|--|--|--|--------------------------------------------|
|                                                                                                    | 文件(F) 配置(E) 工具(T) 查看(Y) 帮助(H) |    |                         |                                   |           |    |    |      |              |                     |           |         |           |           |  |  |  |                                            |
| 新建                                                                                                    | <b>ITEL</b><br>保存             | 打开 | E                       | E<br>增加节点 删除节点<br>增加命             | 塚<br>删除命令 | 上传 | 下载 |      | 2.           | ×<br>自动映射 冲突检测 输出文档 | ≣<br>内存映射 | 닢<br>诊断 | Ĥ<br>调试助手 | A<br>从站扫描 |  |  |  |                                            |
|                                                                                                    |                               |    |                         | 配置方式<br>$\boldsymbol{\mathsf{x}}$ |           |    |    |      |              |                     |           | 基本      |           |           |  |  |  |                                            |
|                                                                                                    | 以太网<br>输出方式                   |    |                         |                                   |           |    |    | 轮询输出 |              |                     |           |         |           |           |  |  |  |                                            |
| <b>E</b> HartChannel0<br>$\equiv$ $\blacktriangleright$ Node (1)<br>$\Box$ 命令号3                                                                         |                               |    | 发送数据内存起始地址              |                                   |           |    |    |      | 3000         |                     |           |         |           |           |  |  |  |                                            |
|                                                                                                    |                               |    |                         | 发送数据的EtherNet/IP寄存器起始地址           |           |    |    |      |              | $\mathbf{0}$        |           |         |           |           |  |  |  |                                            |
| $\equiv$ $\blacktriangleright$ Node (2)<br>■ 命令号3<br>$\blacktriangleright$ Node (3)<br>≘<br>■ 命令号3<br>$\equiv$ $\blacktriangleright$ Node (4)<br>■ 命令号3 |                               |    | 发送数据长度(BYTE)            |                                   |           |    |    |      |              |                     |           |         |           |           |  |  |  |                                            |
|                                                                                                    |                               |    | 发送数据长度(WORD)            |                                   |           |    |    |      | $\Omega$     |                     |           |         |           |           |  |  |  |                                            |
|                                                                                                    |                               |    | 接收数据内存起始地址              |                                   |           |    |    |      | Ô            |                     |           |         |           |           |  |  |  |                                            |
|                                                                                                    |                               |    | 接收数据的EtherNet/IP寄存器起始地址 |                                   |           |    |    |      | 0            |                     |           |         |           |           |  |  |  |                                            |
|                                                                                                    |                               |    | 接收数据长度(BYTE)            |                                   |           |    |    |      | 26           |                     |           |         |           |           |  |  |  |                                            |
|                                                                                                    |                               |    | 接收数据长度(WORD)            |                                   |           |    |    |      | 13           |                     |           |         |           |           |  |  |  |                                            |
|                                                                                                    |                               |    |                         | 命令索引值                             |           |    |    |      | $\mathbf{0}$ |                     |           |         |           |           |  |  |  |                                            |

图 3 配置命令号 3

## 项目系统图

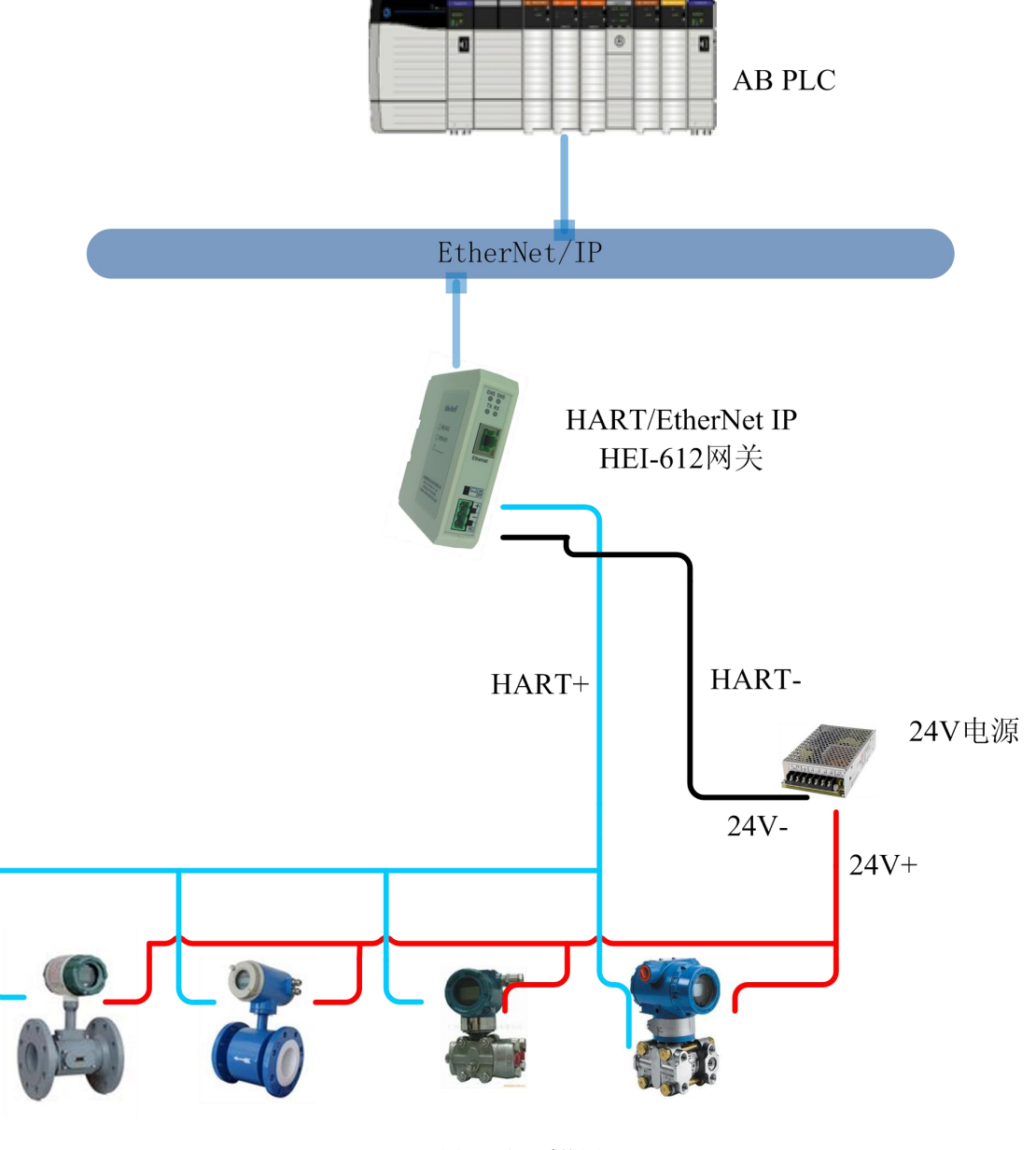

图 4 项目系统图

# ちょうしょう おおや おおや おおや おおや はいしん かいしん はいしん おおし はいしん しゅうしょく

通过使用上海泗博自动化技术有限公司的 HEI-612 网关,用户实现了在控制中心系统远程监控罗斯蒙 特 HART 流量计的瞬时流量和累计流量的目的, 确保污水处理厂系统的正常工作!